# **Template:Networking rutos manual hotspot 2.0 rut2 rut9**

 $\Box$ 

# **Contents**

- [1](#Hotspot_2.0) [Hotspot 2.0](#Hotspot_2.0)
	- [1.1](#Hotspot_2.0_Configuration) [Hotspot 2.0 Configuration](#Hotspot_2.0_Configuration)
		- [1.1.1](#page--1-0) [General Setup](#page--1-0)
		- [1.1.2](#page--1-0) [OSU Provider](#page--1-0)
		- [1.1.3](#page--1-0) [WAN Metrics](#page--1-0)
	- [1.2](#page--1-0) [Venue Name Information](#page--1-0)
	- [1.3](#page--1-0) [3GPP Cellular Network Information](#page--1-0)
	- [1.4](#Network_Access_Identifier_.28NAI.29_Realm_Information) [Network Access Identifier \(NAI\) Realm Information](#Network_Access_Identifier_.28NAI.29_Realm_Information)
	- [1.5](#page--1-0) [Operator Friendly Name](#page--1-0)
	- o [1.6](#page--1-0) [Connection Capability](#page--1-0)

# **Hotspot 2.0**

The **Hotspot 2.0** displays available WiFi interfaces. In order to begin configuring an interface click the 'Edit' button next to it:

[[File:Networking rutos manual hotspot 2.0 interfaces edit button wifi v3  $\{\{\text{with}\}\}\$ .png|border| class=tlt-border]]

After this you should be redirected to the configuration page for that interface.

### **Hotspot 2.0 Configuration**

The main **configuration parameters** of a Hotspot 2.0 interface will be discussed in this section.

A Hotspot 2.0 interface requires WPA2-EAP encryption. You can configure it in the *Network → Wireless* page (click 'Edit' next to an interface and find the [[{{{name}}}} Wireless#Wireless\_Security|Wireless Security]] section).

 $\pmb{\times}$ 

**General Setup**

 $\pmb{\times}$ 

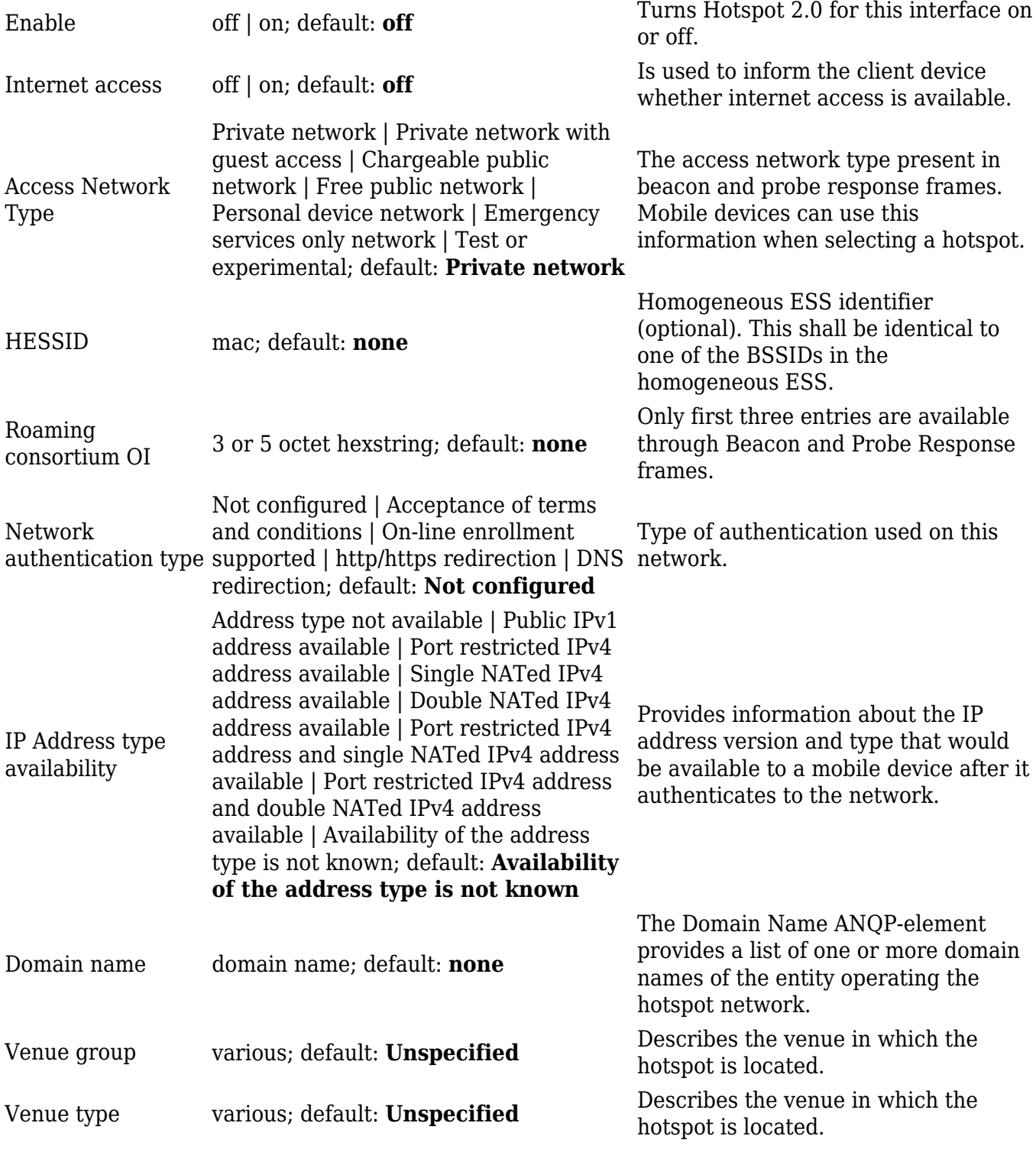

#### **OSU Provider**

## $\pmb{\times}$

 $\sim$ 

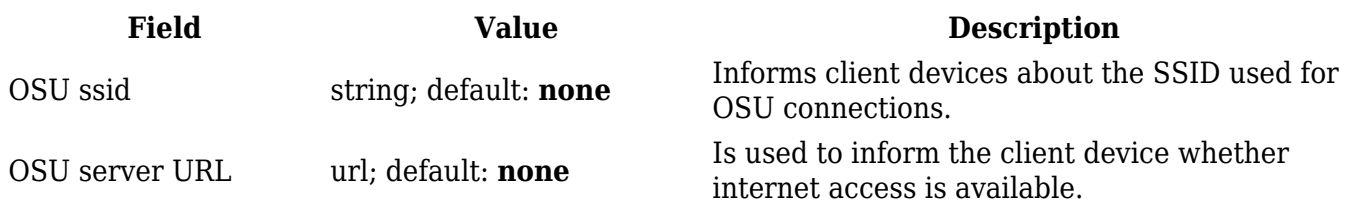

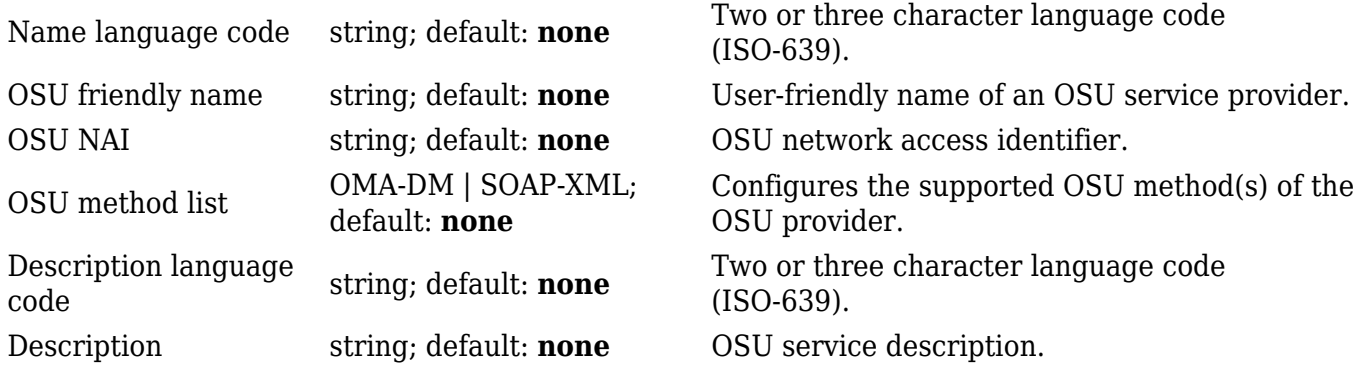

#### **WAN Metrics**

#### $\pmb{\times}$

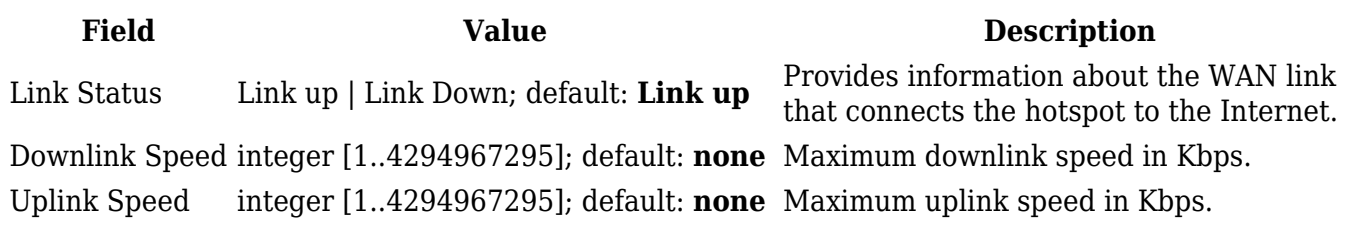

### **Venue Name Information**

The **Venue Name Information** is used to configure one or more Venue Name values for Venue Name ANQP information. To add a new Venue configuration, click the 'Add' button.

#### $\pmb{\times}$

You should see a new entry appear in the Venue Name Information list.

 $\pmb{\times}$ 

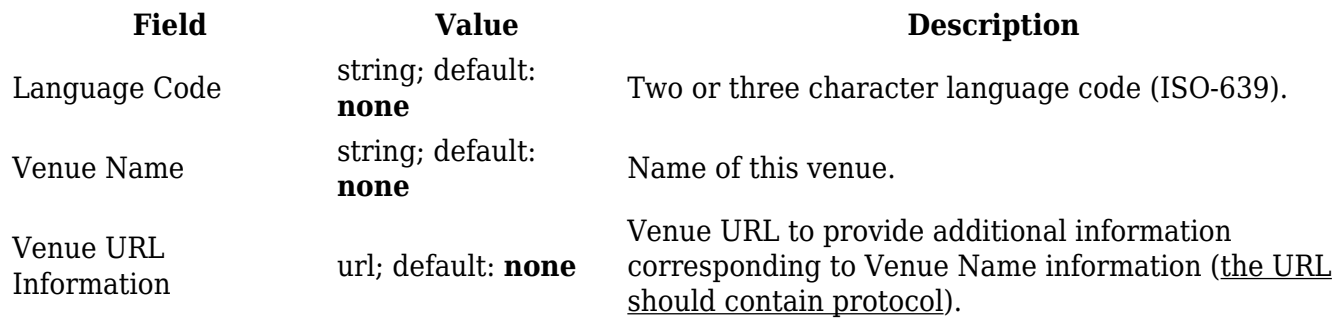

#### **3GPP Cellular Network Information**

The **3GPP Cellular Network Information** section is used to uniquely identify mobile network operators. To add a new mobile operator instance, click the 'Add' button.

You should see a new entry appear in the 3GPP Cellular Network Information list.

#### $\pmb{\times}$

**Field Value Description** Mobile Country Code integer; default: **none** Mobile country code (3 decimal digits). Mobile Network Code integer; default: **none** Mobile network code (2 or 3 decimal digits).

### **Network Access Identifier (NAI) Realm Information**

The **Network Access Identifier (NAI) Realm Information** parameters provide information for stations using interworking network selection to allow automatic connection to a network based on credentials. To add a new NAI Realm Information configuration, click the 'Add' button.

 $\pmb{\times}$ 

You should see a new entry appear in the Network Access Identifier (NAI) Realm Information list.

 $\pmb{\times}$ 

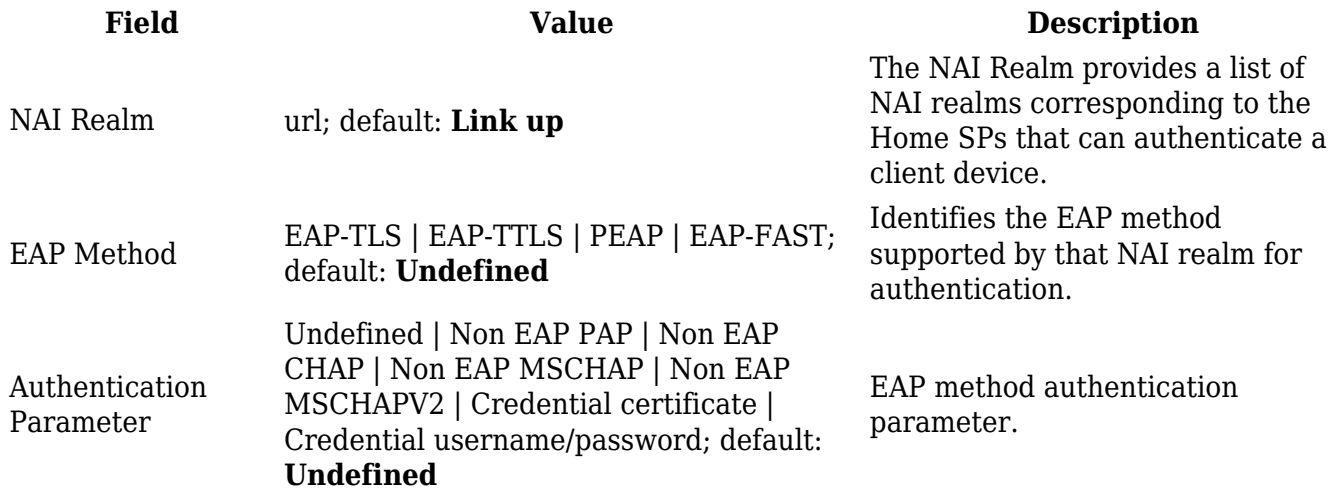

#### **Operator Friendly Name**

The client device may obtain the **Operator Friendly Name** via GAS/ANQP queries to assist the user during manual hotspot selection. To add a new Operator Friendly Name configuration, click the 'Add' button.

 $\pmb{\times}$ 

You should see a new entry appear in the Operator Friendly Name list.

 $\pmb{\times}$ 

Language Code string; default: **Link up** Two or three character language code (ISO-639). Operator's Name string; default: **none** Provides a friendly name for the Hotspot Operator.

#### **Connection Capability**

The **Connection Capability** section provides information on the status of commonly used communication protocols and ports. To add a new protocol/port configuration, click the 'Add' button.

 $\pmb{\times}$ 

You should see a new entry appear in the Connection Capability list.

 $\pmb{\times}$ 

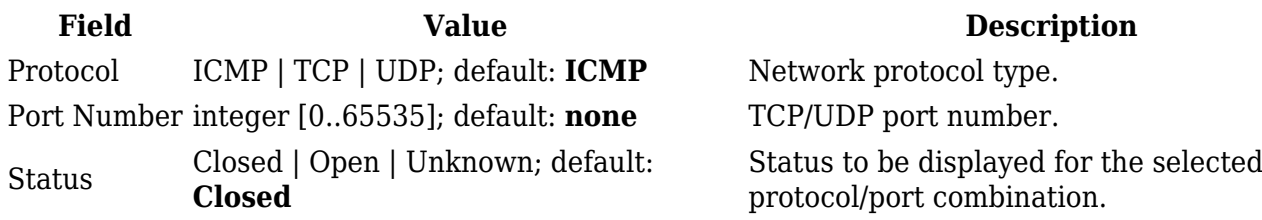